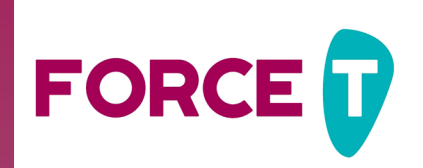

## **Exemples locaux**

Contactez votre coordination départementale : [https://www.afm](https://www.afm-telethon.fr/fr/liste-des-coordinations)[telethon.fr/fr/liste-des-coordinations](https://www.afm-telethon.fr/fr/liste-des-coordinations)

## **Votre accès à l'espace organisateur Force T vous permet de :**

- Renseigner les détails de votre animation et créer une page de collecte associée à l'animation ;
- Promouvoir votre animation ;
- Accéder à la documentation utile et à vos invitations aux événements ;
- Consulter l'historique de vos contrats.

## **Liens utiles**

[AFM Téléthon Mobilisation \(https://agir.](https://agir.telethon.fr/) [telethon.fr/\)](https://agir.telethon.fr/) : Onglet Mon Espace Ou [Connexion – Force T \(https://www.](https://www.force-t.fr/connexion) [force-t.fr/connexion\)](https://www.force-t.fr/connexion)

[Promouvoir votre animation avec Force](https://agir.telethon.fr/ressources/article/promouvoir-votre-animation-avec-force-t) (...) [/ AFM Téléthon Mobilisation \(https://agir.](https://agir.telethon.fr/ressources/article/promouvoir-votre-animation-avec-force-t) [telethon.fr/ressources/article/promouvoir](https://agir.telethon.fr/ressources/article/promouvoir-votre-animation-avec-force-t)[votre-animation-avec-force-t\)](https://agir.telethon.fr/ressources/article/promouvoir-votre-animation-avec-force-t)

### **Autorisations**

Accréditation du contrat par la coordination

Existence d'une adresse email sur le contrat

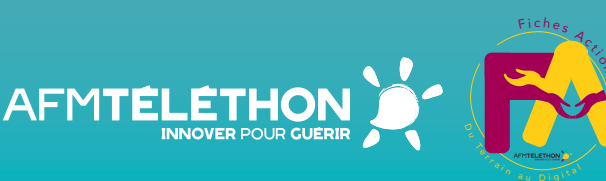

# Téléthon **promouvoir mon animation**

### **Description**

### VOUS SOUHAITEZ ACCÉDER À VOTRE ESPACE ORGANISATEUR ? CLIQUEZ SUR LE LIEN DE CONNEXION

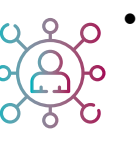

- S'il s'agit d'une première connexion, cliquez sur « Mot de passe oublié » et demander la réinitialisation. Sur réception d'un email ForceT renseignez votre mot de passe et validez
- Sinon, connectez-vous avec vos identifiants habituels

#### VOUS VOULEZ RENSEIGNER LE DÉTAIL DE VOTRE ANIMATION ? RDV DANS LA RUBRIQUE « VOS CONTRATS / ANIMATIONS »

- Vous organisez une nouvelle animation, cliquez sur « Nouvelle animation »
- Vous organisez la même animation que l'année précédente, cliquez sur « Dupliquer » à partir de l'animation

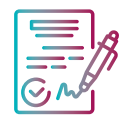

Et renseignez le maximum d'informations utiles, description, lieu, horaires, affiche … tout ce qui sera utile pour en faire la promotion

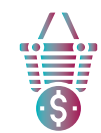

VOUS VOULEZ CRÉER UNE PAGE DE COLLECTE ? • RDV dans la rubrique « Vos contrats / Pages de collecte »

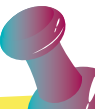

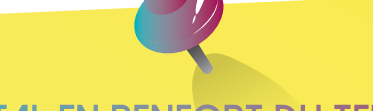

## **LE DIGITAL EN RENFORT DU TERRAIN**

Carte des animations interactive :

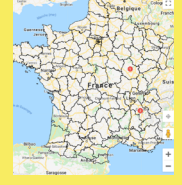

Guide des animations :

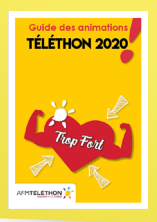

Application mobile pour le public :

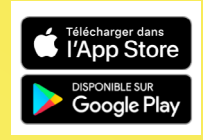

Partage de mon animation sur les réseaux sociaux

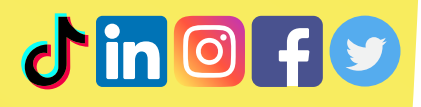